# **Submitting Abstracts for the 2024 Student Research Symposium**

*Via Cayuse IRB*

### **We're so happy that you're interested in participating in the 2024 Student Research Symposium!**

**Please use this powerpoint as a resource when submitting your abstract for the symposium.** 

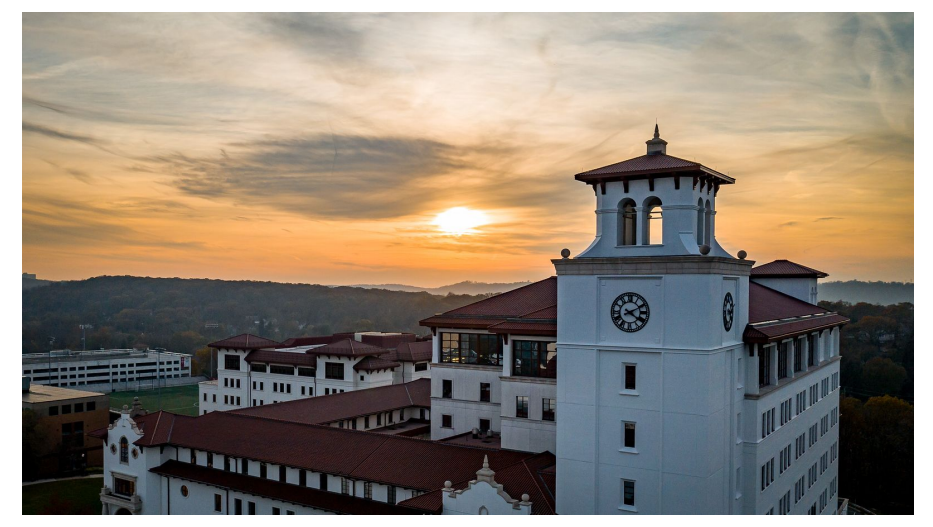

### **Important Reminders…**

- 1. All presentations will be in poster format. There will be no oral sessions at the 2024 symposium.
- 2. Throughout the Cayuse submission process, please be sure to routinely save your work as to not lose any of your progress. You can do so by clicking the green "Save" button in the top right hand corner of your submission.

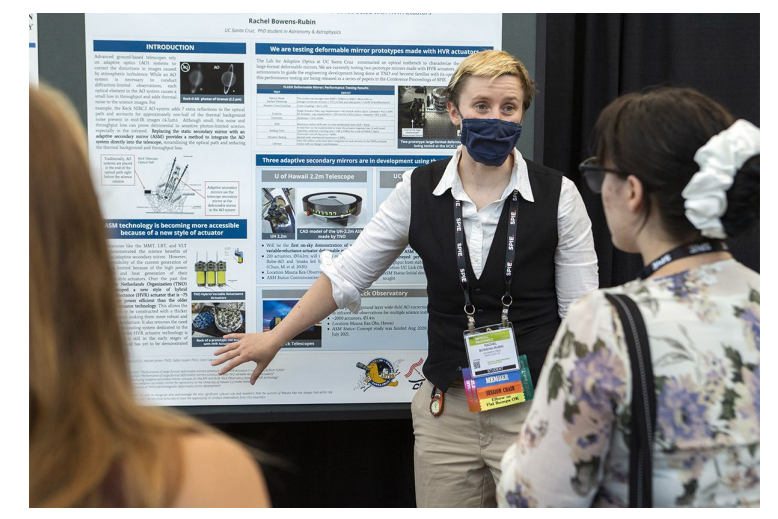

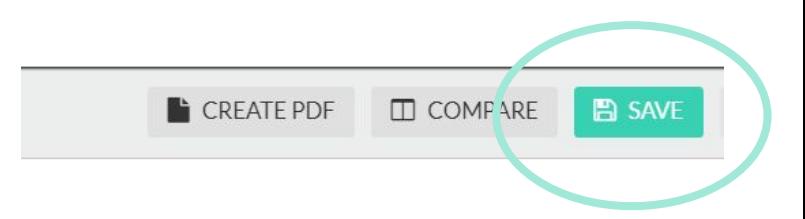

3. As a student researcher/applicant, you will be required to have a Faculty Sponsor. You cannot fill out your submission without one. **First thing's first…**

### **Do you have a Cayuse account?**

*If not, you will need to request one please do so at this link. Click on the 'Request a Cayuse Account' button and complete the brief questionnaire.* 

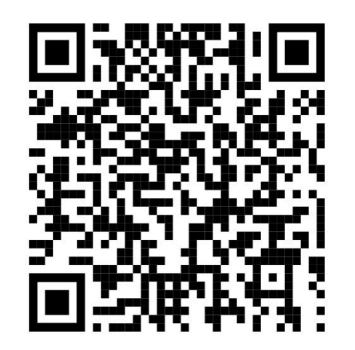

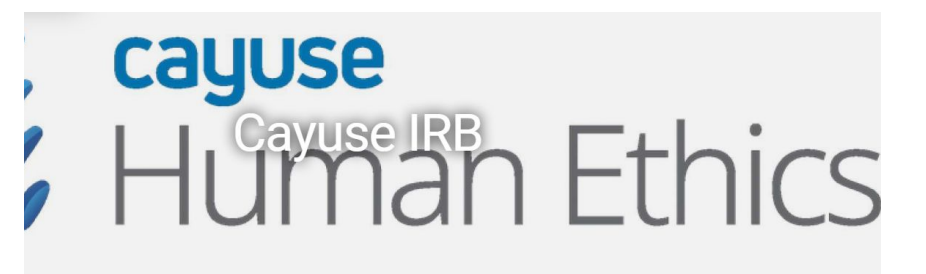

Welcome to our eIRB system

**Cayuse IRB Request a Cayuse Accoun**  **Upcoming Training Sessio** 

### **Log into Cayuse IRB** (not Cayuse 424)

### **montclair.cayuse424. com**

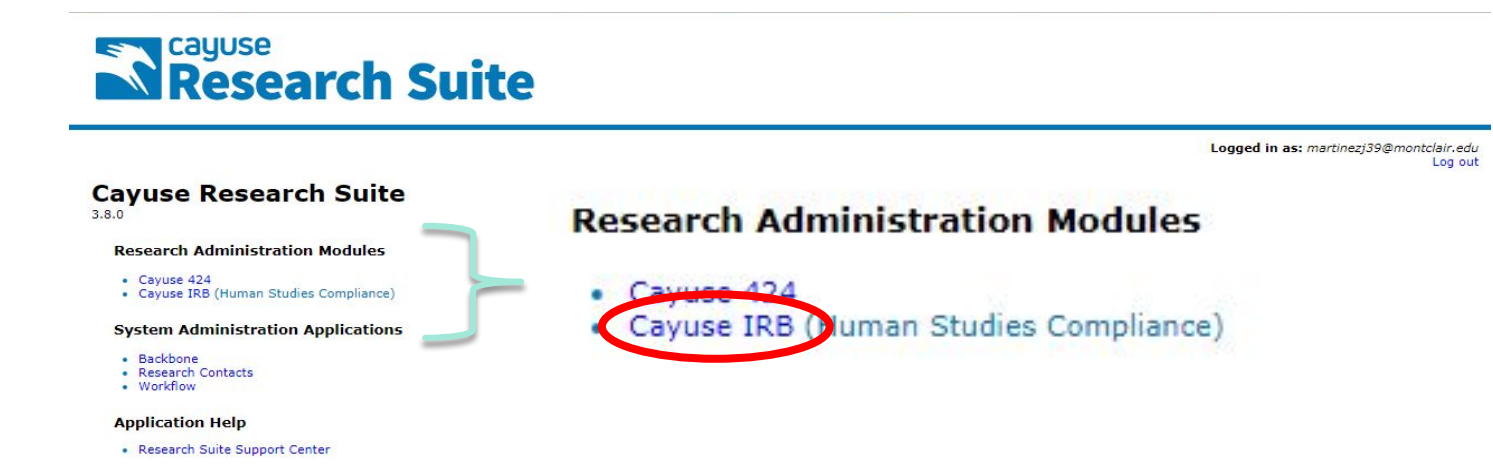

## **Start a New Initial Submission** *Click to begin*

*new initial submission*

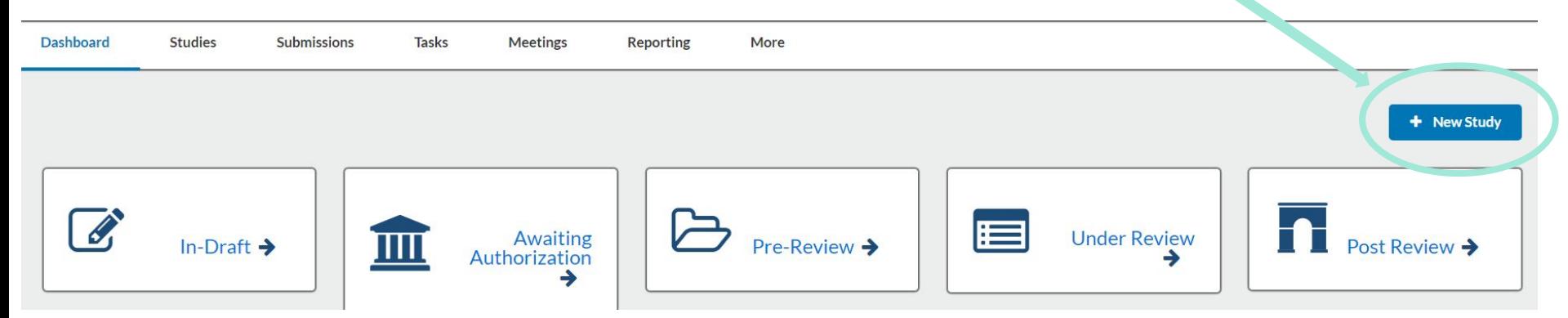

### **Name your Study**

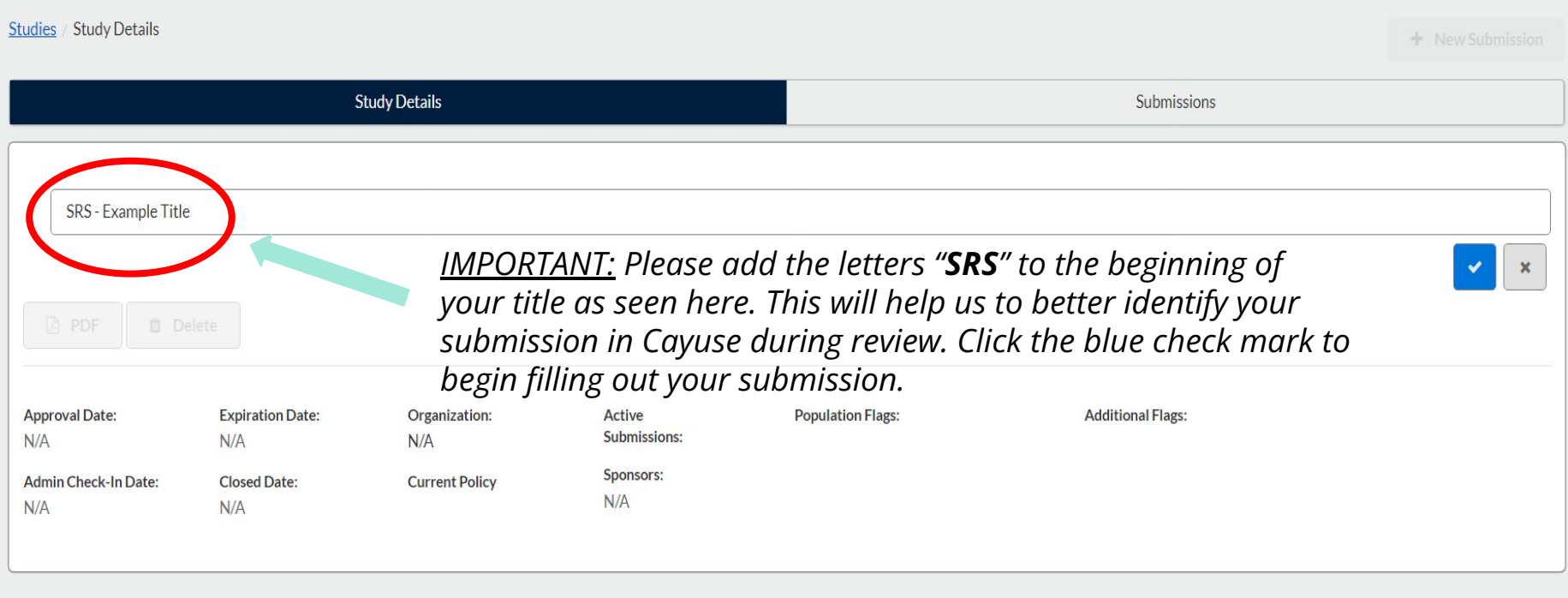

### **Personnel Section**

#### Personnel

#### \* Applicant Status

Please click one below. Student led studies must select Student as the Applicant Status.

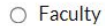

- Instructional or Clinical Specialist
- Staff
- Adiunct
- ◉ Student

**Degree Program** 

- $\bigcirc$  Undergraduate
- Post Graduate or Certificate Program
- O Masters
- Doctorate

*IMPORTANT: You must select "Student" in the Applicant Status section, and then select your appropriate degree program.* 

#### \* Expected Graduation Date

#### *Include month and year of your expected graduation date*

We will use this information to monitor when your study should be completed and closed. (If graduation date is extended, that is not a problem.)

Month, Year

### **Personnel Section continued…**

*\*Please note, only list yourself and your Faculty Sponsor/PI here in the Personnel Section. You will be asked to add any additional faculty/student research collaborators in a following section.*

*As a student researcher, you will be required to identify a Principal Investigator (PI) of your study, which should be your Faculty Research Mentor/Sponsor. Assign your Mentor/Sponsor as PI by clicking the "Find People" button and searching their name.*

\* Principal Investigator

Provide the name of the Principal Investigator of this study/activity. (For Student Submissions, include your Faculty Sponsor's name here, and list yourself below as "Primary Contact".)

**FIND PEOPLE** 

#### \* Primary Contact

Provide the name of the Primary Contact of this study/activity.

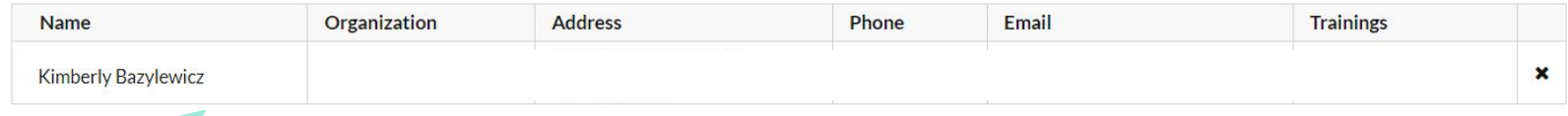

*As the student researcher filling out the submission, you will automatically be assigned as Primary Contact (PC).*

### **Personnel Section continued…**

#### Co-Principal Investigator(s)

Provide the name(s) of Co-Principal Investigator(s) of this study. If you want to select a student as Co-PI, they will need to have a Cayuse IRB account, they can use this link to request an account.

FIND PEOPLE

*Leave this section blank.*

#### **Key Research Team Member(s)**

Provide the name(s) of other key Research Team Member(s) for this study. You will be able to include any non-MSU collaborators under the next question. If you want to select a student as Key Research Team Member they will need to have a Cayuse IRB account, they can use this link to reauest an account.

FIND PEOPLE

#### **List and Roles of Research Team Members**

Please list and describe the roles of each research team member. Please include all research team members (affiliated and non-affiliated with MSU). Human subjects training verification (i.e. CITI) will be required only for those non-affiliated with MSU. This documentation will be requested in the following question.

For example: Susan Day - Student - Study Lead, all research areas Bill Jones, External University collaborator - Recruiter and Data Collection Eddie Smith - MSU Faculty- Consenting and Data Analysis

**B**  $I$  U  $\div$   $\equiv$   $\equiv$   $\infty$   $\equiv$ 

*Leave this section blank.*

*Leave this section blank.*

### **Selecting the Proper Activity**

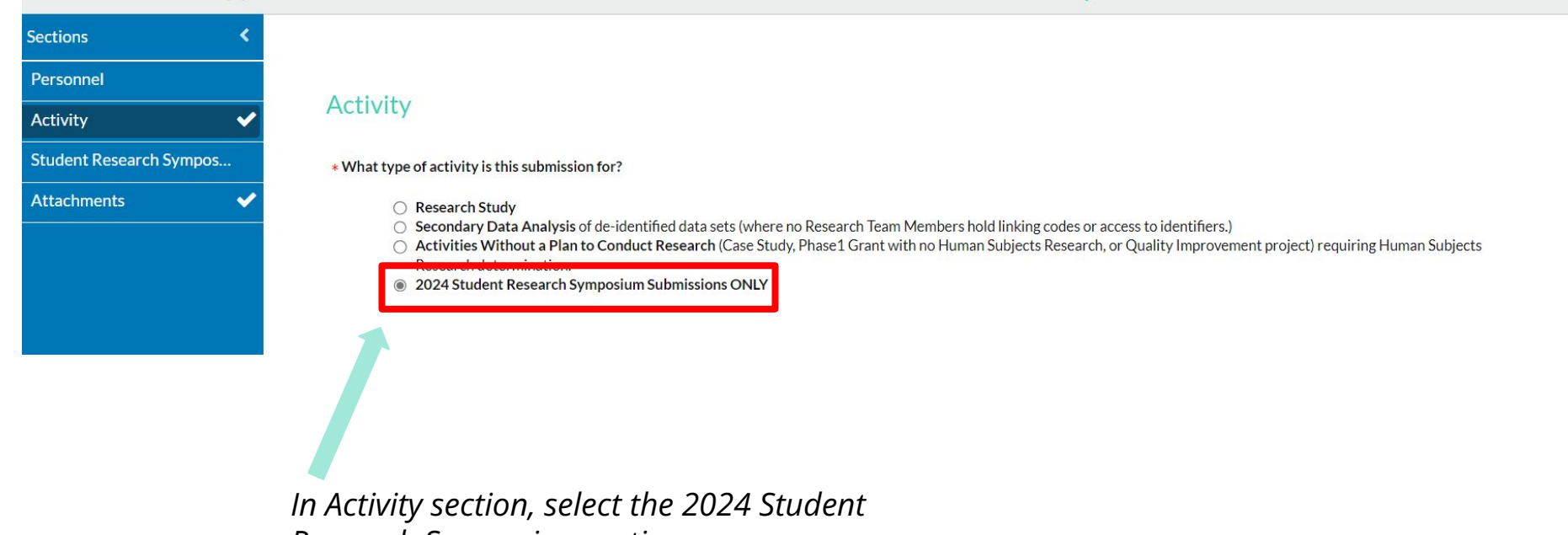

*Research Symposium option.*

# **Filling out your Submission** *Identify your degree*

#### **Student Research Symposium**

\* What is the name of your degree and program?

Example: MA, Psychological Sciences

\* Please list all of your co-authors below. If none, write N/A

Co-authors may include any additional faculty members (who are not your faculty sponsor/PI) or student co-researchers that were on your research team.

\* Will any of your co-authors listed above join you in presenting this research on the day of the SRS?

O Yes If yes, please list them here (first and last name).

 $\bigcirc$  No

*and program.*

*List any additional co-authors on your presentation in addition to yourself and your Faculty Sponsor/PI (do not repeat your name or your Faculty Sponsor name).*

*Will any of your co-authors join you in presenting your poster at the symposium? If yes, enter your co-presenter's name(s) here. Note: all presenters must be listed as co-authors.*

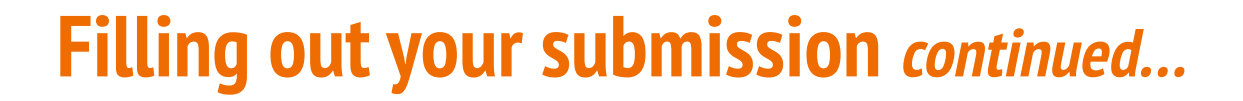

\* What is the title of your presentation? Please make sure to start with "SRS" and then the rest of your title.

Example: SRS - Example Title

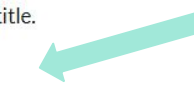

*This should be the same title that you gave to your submission.*

\* Please copy and paste your abstract below.

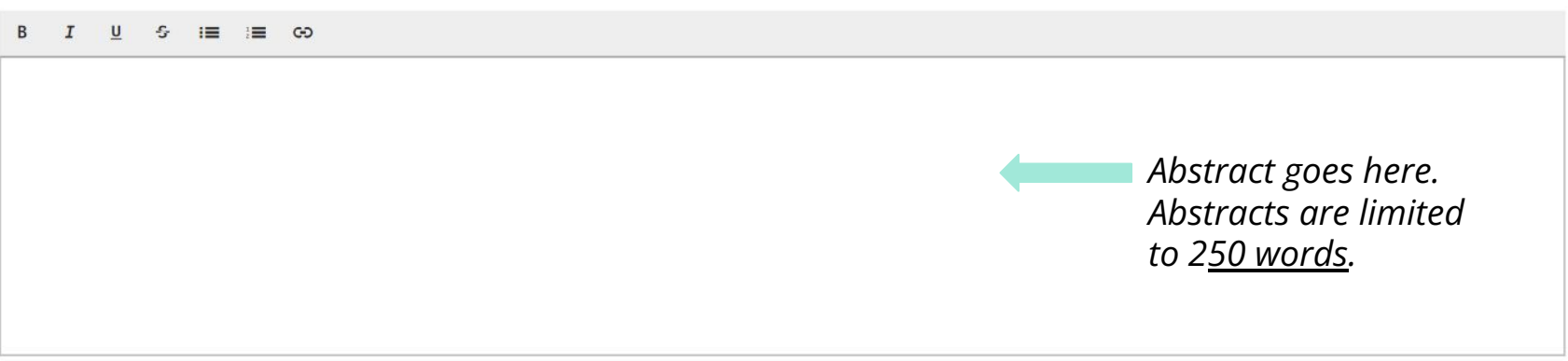

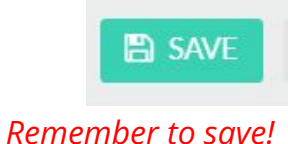

### **Filling out your submission continued…**

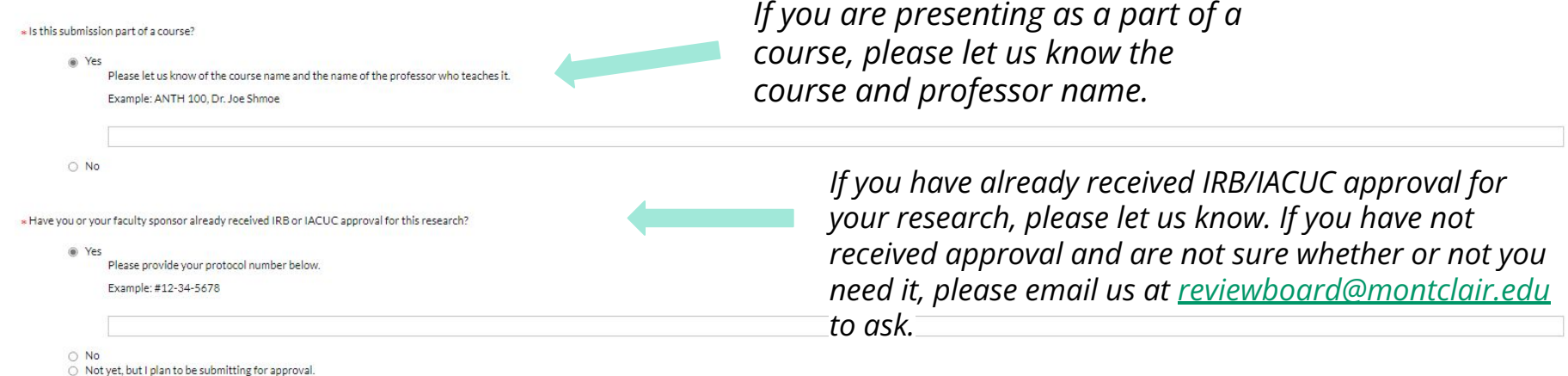

Please leave any questions or general information about your study/symposium day availability in the text box below.

**B**  $I$  **U**  $S$  **III III** 00

### **Filling out your submission continued…**

Please leave any questions or general information about your study/symposium day availability in the text box below.

*Please leave any information regarding your abstract that might be helpful to the Program Committee in this box. You may also leave questions here, or leave this box blank. Please DO NOT use this space to tell us what times you are/are not available on symposium day. We will ask you for that information in a follow-up Qualtrics survey after your abstract is submitted.* 

### **Completing your Submission**

*Once you have finished filling out your submission and see that all blue sections on the left-hand side of your screen have a check mark, you are ready to submit. MAKE SURE TO*  **CLICK THE GREEN SAVE BUTTON** in the top *right corner to save your work. Then, click "Complete Submission" at the bottom left-hand side of your screen and "Confirm" in the pop-up box to submit.*

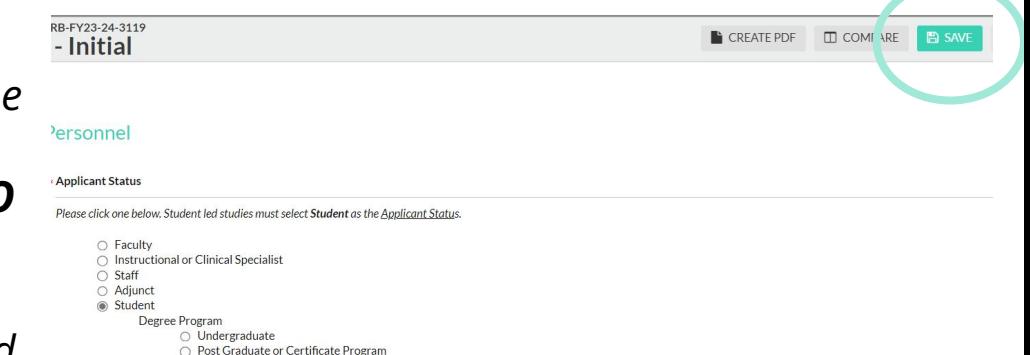

- **Masters**
- O Doctorate

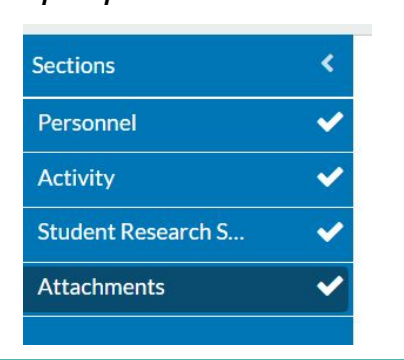

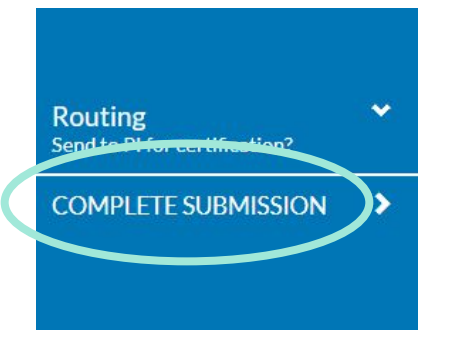

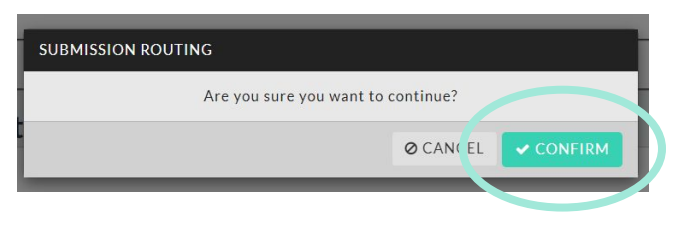

### **Certifying Submission (Completed by PI/FS)**

*After completing your submission, it will automatically be sent to your faculty sponsor (FS), who you designated as the study PI, for their review and approval. Communicate with your FS that they must login to their own Cayuse account to review and certify the submission by clicking the "Certify" button. Once they do so, it will automatically be sent to us for review. Otherwise, they can choose to hit the "Return" button to return the submission to you for edits.* 

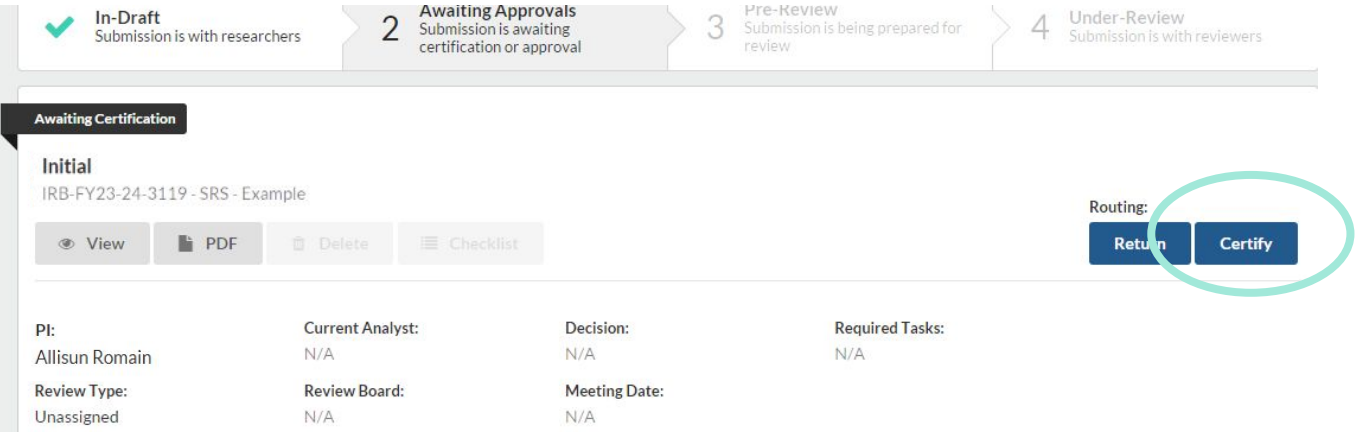

### **Submission Under Pre-Review**

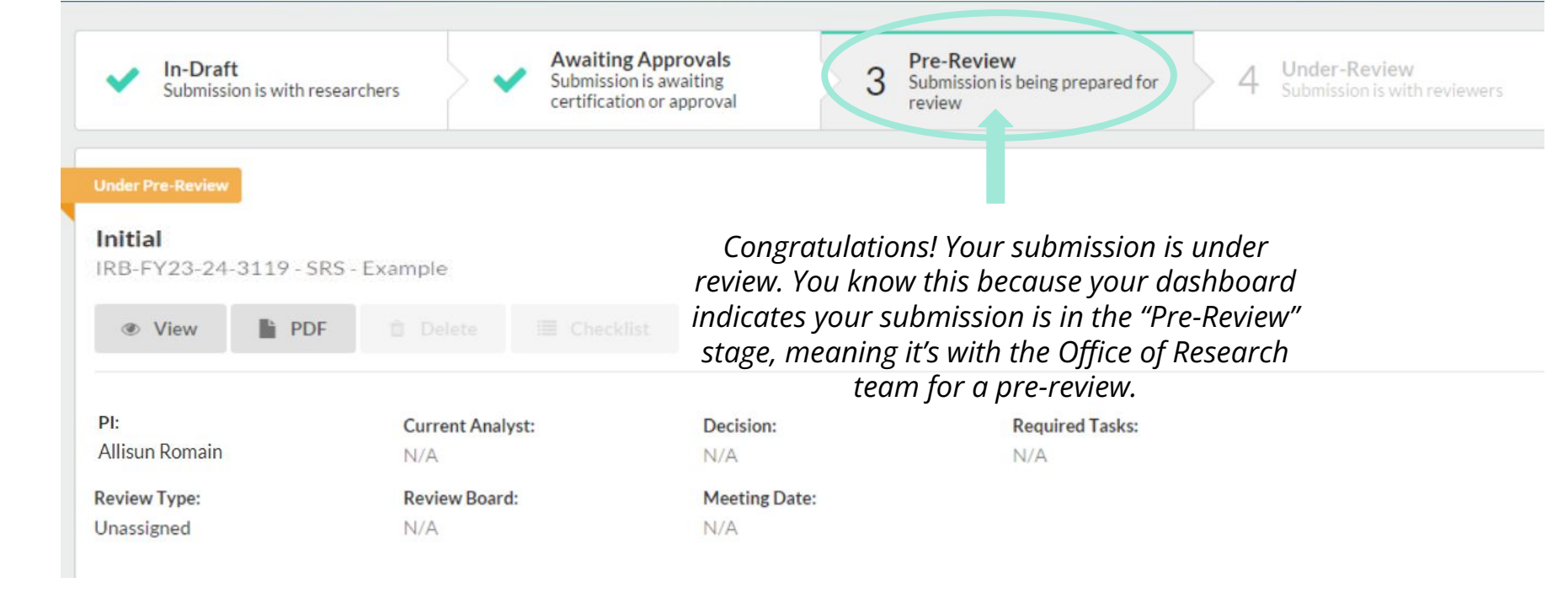

### **Submission Under Review**

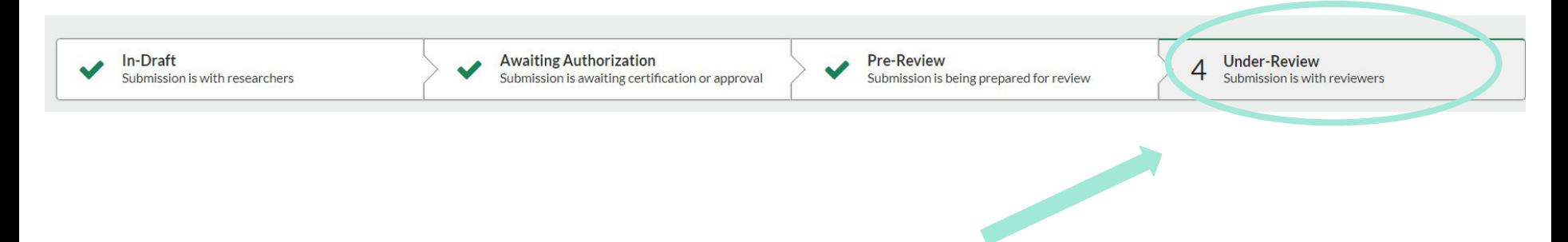

*After the Office of Research completes the pre-review of your submission, it will be sent to a reviewer on the SRS Program Committee. You will know this has happened because your dashboard will indicate that your submission is in the "Under Review" stage.* 

### **If Your Submission Is Returned To You for Edits**

*The Program Committee might request edits to address missing information or to make corrections. If you see that your submission was returned to you after submitting, this means that there are reviewer comments within the submission that require your attention. Open your submission to view and address comments by clicking the grey "Edit" button.*

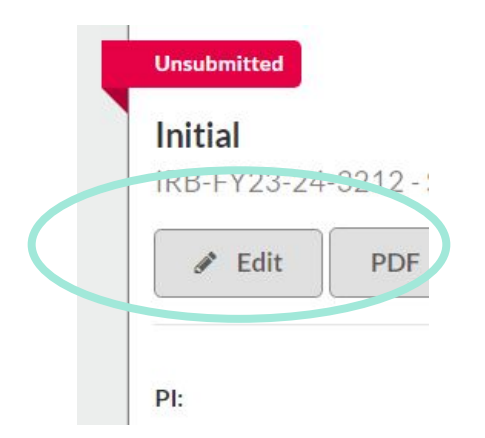

### **Editing & Replying to Reviewer Comments**

*\*Once all reviewer comments are addressed, you may resubmit. This will reroute your submission back to your Faculty Sponsor/PI, who must recertify the submission. Please alert your Faculty Sponsor to login to Cayuse to do this step.*

Dr. Romain is the PI and oversees all research areas. Kim B is the student researcher and oversees all research areas. Joe Shmoe assists in Dr. Kim B's lab and will assist with data collection.

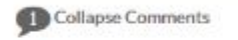

Amy Krenzer last Thursday at 9:56 AM Visibility: Unrestricted You accidentally selected J.A. Smith as your faculty mentor. Please correct to J.E. Smith. Thank you.

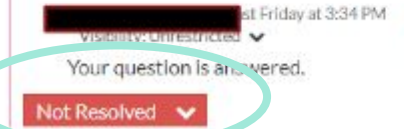

*You will see comments left by reviewers on the SRS Program Committee under sections that require attention.* 

*Reply to reviewer comments after making the appropriate change within the submission form. In your reply, please provide a brief explanation of how the question was addressed. Once the change is made and you have replied, use the red drop down box to select "Resolved."* 

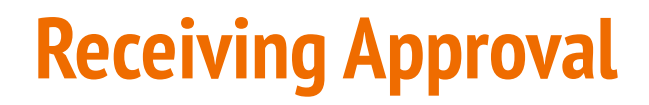

**You will receive a Cayuse approval letter via email from the Montclair Institutional Review Board when all comments have been addressed and resolved and all reviews are completed…hooray!**

**The approval letter will include a link to a REQUIRED registration form for the 2024 Student Research Symposium! Please fill out that brief online form at your earliest convenience.**

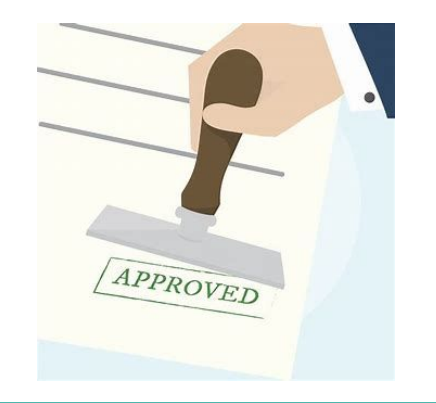

### **We're Here to Help!**

### *Have questions about the submission process? Need help making changes to your application? Reach out to us!*

- **Allisun Romain**, Compliance Coordinator ○ [romaina@montclair.edu,](mailto:romaina@montclair.edu) (973) 655-7785
- **Ally McGinley, Graduate Assistant** 
	- [irbassistant@montclair.edu](mailto:irbassistant@montclair.edu)
- **● Danielle Richardson**, Compliance Coordinator
	- o [richardsonda@montclair.edu,](mailto:richardsonda@montclair.edu) (973) 655-7807

Also email: [reviewboard@montclair.edu](mailto:reviewboard@montclair.edu)

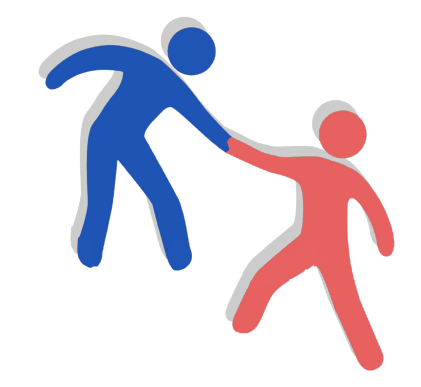